**Reverse Engineering & Malware Analysis Training** 

## **Practical Reversing IV – Advanced Malware Analysis**

Monnappa (m0nna)

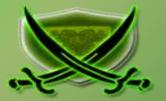

# Disclaimer

The Content, Demonstration, Source Code and Programs presented here is "AS IS" without any warranty or conditions of any kind. Also the views/ideas/knowledge expressed here are solely of the trainer's only and nothing to do with the company or the organization in which the trainer is currently working.

However in no circumstances neither the trainer nor SecurityXploded is responsible for any damage or loss caused due to use or misuse of the information presented here.

# Acknowledgement

- Special thanks to null & Garage4Hackers community for their extended support and cooperation.
- Thanks to all the trainers who have devoted their precious time and countless hours to make it happen.

## **Reversing & Malware Analysis Training**

This presentation is part of our **Reverse Engineering & Malware Analysis** Training program. Currently it is delivered only during our local meet for FREE of cost.

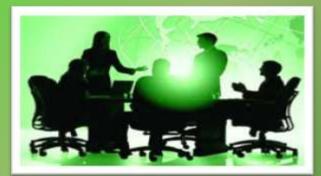

For complete details of this course, visit our Security Training page.

# Who am I

#### Monnappa

- m0nna
- Member of SecurityXploded (SX)
- Info Security Investigator @ Cisco
- Reverse Engineering, Malware Analysis, Memory Forensics
- Email: <u>monnappa22@gmail.com</u>, twitter@monnappa22

# Contents

- Why Malware Analysis?
- Types of Malware Analysis
- Static Analysis
- Oynamic Analysis
- Memory Analysis
- Demo

## Why Malware Analysis?

**To determine:** 

- > the nature and purpose of the malware
- > Interaction with the file system
- > Interaction with the registry
- > Interaction with the network
- > Identifiable patterns

## **Types of Malware Analysis?**

#### Static Analysis

- Analyzing without executing the malware

#### Dynamic Analysis

- Analyzing by executing the malware

#### Memory Analysis

- Analyzing the RAM for artifacts

## **Static Analysis**

#### Steps:

#### **Determine the file type**

tools: file utility on unix and windows (need to install)

#### **Determine the cryptographic hash**

tools: md5sum utility on unix and windows (part of unix utils for windows)

#### Strings search

tools: strings utility on unix and windows , Bintext

File obfuscation (packers, cryptors and binders) detection tools: PEiD, RDG packer detector

Submission to online antivirus scanners (virustotal, jotti, cymru) tools: browser and public api of Virustotal

Determine the Imports tools: PEview, Dependency Walker

#### **Disassembly**

tools: IDA Pro, Ollydbg

#### **Dynamic Analysis**

#### Involves executing the malware in a controlled environment to determine its behavior

Steps:

#### > Determine the File system activity

tools: process monitor, capturebat

#### > Determine the Process activity

tools: process explorer, process monitor, capturebat

#### > Determine the Network activity

tools: wireshark

#### Detemine the Registry activity

tools: regmon, process monitor, capturebat

## **Memory Analysis**

Finding and extracting artifacts from computer's RAM

- **Determine the process activity**
- **Determine the network connections**
- **Determine hidden artifacts**
- Detemine the Registry activity
- **Tools:**

Volatility (Advanced Memory Forensic Framework) <u>Advantages:</u>

- helps in rootkit detection
- helps in unpacking

# **DEMO 1**

http://youtu.be/592uIELKUX8

# **STATIC ANALYSIS**

## **Step 1 – Taking the cryptographic hash**

The below screenshot shows the md5sum of the sample

# Command Prompt C:\Documents and Settings\Administrator\Desktop>md5sum edd94.exe d3edc1d9dc3aa8e23b1fc7150d4996f3 \*edd94.exe C:\Documents and Settings\Administrator\Desktop>

## **Step 2 – Determine the packer**

PEiD was unable determine the packer

| 🦀 PEiD       | v0.95               |                              |             |        |
|--------------|---------------------|------------------------------|-------------|--------|
| File: C:\Do  | ocuments and Settin | ngs\Administrator\Desktop\ed | ld94.exe    |        |
| Entrypoint:  | 000020A0            | EP Section:                  | .text       | $\geq$ |
| File Offset: | 000014A0            | First Bytes:                 | 81,CB,77,28 | >      |
| Linker Info: | 13.0                | Subsystem:                   | Win32 GUI   | $\geq$ |
| Nothing fou  | nd * 🧲              | 3                            | Q           |        |
| Multi Scan   | Task Viewer         | Options Abo                  | ut Ex       | it     |
| Stay on      | top                 |                              | »»          | ->     |

## **Step 3 – Determine the Imports**

Dependency Walker shows the DLLs and API used by malicious executable

| PC F | ile Edit View                                                                                                    | Walker - [edu<br>Options Profile V<br>N 등 과명 목                                                                                           | Statement in the statement in the state                                                                                                    | <b>□</b> ₩                                                                                          |                                                                                                    |                                                                                                    |                                                                                                    |                                                                                                    |           |                                                                                                    |                                                                           |                                                                                                    |                                                                                                    | - 8                                                                                                    |
|------|----------------------------------------------------------------------------------------------------|----------------------------------------------------------------------------------------------------|----------------------------------------------------------------------------------------------------|----------------------------------------------------------------------------------------------------|----------------------------------------------------------------------------------------------------|----------------------------------------------------------------------------------------------------|----------------------------------------------------------------------------------------------------|----------------------------------------------------------------------------------------------------|-----------|----------------------------------------------------------------------------------------------------|---------------------------------------------------------------------------|----------------------------------------------------------------------------------------------------|----------------------------------------------------------------------------------------------------|----------------------------------------------------------------------------------------------------|
| 0    | EC094.EXE     MSVCR     MSVCR     USER3     KERNEL     GO1321                                                           |                                                                                                    |                                                                                                    |                                                                                                    | Ordinal ↑           N/A           N/A           N/A           N/A           N/A           N/A           N/A           N/A           N/A           N/A           N/A           N/A           N/A           N/A           N/A           N/A | Hett<br>177 (0x008.1)<br>188 (0x008.0)<br>196 (0x006.8)<br>203 (0x006.8)<br>223 (0x006.9)<br>254 (0x006.9)<br>254 (0x006.9)<br>257 (0x0106.)<br>262 (0x0106.)<br>287 (0x0106.) | CopyFile/<br>CreateDy<br>CreateDy<br>CreateDy<br>CreateDy<br>DeloteAtz<br>DeloteAtz<br>DeloteFile<br>DeviceTo<br>EnumRes | k<br>ectoryA<br>entW<br>motel trend<br>maphoreW<br>m<br>M<br>SA<br>Control                                 | ¢         | Entry Point<br>Not Bound<br>Not Bound<br>Not Bound<br>Not Bound<br>Not Bound<br>Not Bound<br>Not Bound<br>Not Bound<br>Not Bound<br>Not Bound |                                                                           |                                                                                                    |                                                                                                    |                                                                                                    |
|      |                                                                                                    |                                                                                                    |                                                                                                    |                                                                                                    | 3 (0x0003)<br>4 (0x0004)<br>5 (0x0005)<br>6 (0x0006)<br>7 (0x0007)<br>8 (0x0008)                                                                                                    | Hink<br>0 (0x0000)<br>1 (0x0001)<br>2 (0x0003)<br>4 (0x0003)<br>4 (0x0004)<br>5 (0x0005)<br>6 (0x0005)<br>7 (0x0007)                                                           | Function<br>Activisted<br>AddAtum<br>AddAtum<br>AddCores<br>AddCores<br>AddCores<br>AddLocal<br>AddLocal<br>AddRefAd     | ctictu<br>A<br>W<br>oleAliasA<br>oleAliasA<br>AlternateCompu<br>AlternateCompu<br>ticto:<br>redExceptionHa | iterNameW | Shity Point<br>0x00004604<br>0x00035505<br>0x00032609<br>0x00071C01<br>0x00059382<br>0x00059382<br>0x00059382<br>0x00059382                   | ectoredException                                                          | nHandler                                                                                                    |                                                                                                    |                                                                                                    |
| 1    | Module                                                                                                    |                                                                                                    |                                                                                                    | File Size                                                                                           | Link Checksum                                                                                                    | Real Checksum                                                                                                    | CPU                                                                                                    | Subsystem                                                                                                  | Symbols   | Preferred Base                                                                                                    | Actual Base                                                               | Virtual Stat                                                                                                    | Load Order                                                                                                   | File Ver                                                                                                    |
|      | DWMAPI.DLL<br>MPR.DLL<br>SHLWAPI.DLL<br>EDD94.EXE<br>GD132.DLL<br>KBRV6.RT.DLL<br>NTDLL.DLL<br>VSER32.DLL<br>VSER32.DLL | 04/14/2008 1:30p<br>04/14/2008 1:30p<br>03/25/2012 1:11a<br>04/14/2008 1:30p<br>04/14/2008 1:30p<br>04/14/2008 1:30p<br>04/14/2008 1:30p | The system cannot find<br>04/14/2008 5:40a<br>04/14/2008 5:41a<br>03/25/2011 10:31a<br>04/14/2008 5:42a<br>04/14/2008 5:41a<br>04/14/2008 5:41a<br>04/14/2008 5:41a<br>04/14/2008 5:41a | 59,904 /<br>474,112 /<br>151,952 /<br>285,184 /<br>999,696 /<br>343,040 /<br>706,048 /<br>578,960 / | 0x00013C87<br>0x0008329F<br>0x0008253A0<br>0x000472FF<br>0x00057341<br>0x00057341<br>0x000562BC<br>0x0005FC76                                                                                                    | 0x00013007<br>0x00008329F<br>0x000283A0<br>0x000472FF<br>0x000472FF<br>0x000F44A2<br>0x00057341<br>0x0008628C<br>0x0008628C                                                    | 105<br>105<br>105<br>105<br>105<br>105<br>105                                                                            | Console<br>GUE<br>GUE<br>Console<br>GUE<br>Console<br>GUE<br>Console                                       | 2222222   | 0x71620000<br>0x77F60000<br>0x00400000<br>0x77F10000<br>0x7C800000<br>0x77C10000<br>0x7C900000<br>0x7C900000<br>0x7410000                     | Utimown<br>Utimown<br>Utimown<br>Utimown<br>Utimown<br>Utimown<br>Utimown | 0x00012000<br>0x00076030<br>0x00076030<br>0x00048003<br>0x00049003<br>0x00056000<br>0x00056000<br>0x00050000<br>0x00050000 | Not Loaded<br>Not Loaded<br>Not Loaded<br>Not Loaded<br>Not Loaded<br>Not Loaded<br>Not Loaded<br>Not Loaded | 5.1.2600.55<br>6.0.2900.55<br>N/A<br>5.1.2600.55<br>5.1.2600.55<br>7.0.2600.55<br>5.1.2600.55<br>5.1.2600.55 |

## **Step 4 – VirusTotal Submission**

#### VirusTotal results show that this sample is a zeus bot (zbot)

| McAfee-GW-Edition    | Heuristic.LooksLike.Win32.Suspicious.B | 20120705 |
|----------------------|----------------------------------------|----------|
| Microsoft            | PWS:Win32/Zbot                         | 20120705 |
| NOD32                | a variant of Win32/Kryptik.ADDZ        | 20120705 |
| Norman               | W32/Troj_Generic.ARTQJ                 | 20120705 |
| nProtect             | 2 ·                                    | 20120706 |
| Panda                | Generic Trojan                         | 20120705 |
| PCTools              | Trojan.Zbot                            | 20120705 |
| Rising               | *                                      | 20120705 |
| Sophos               | Mal/Zbot-FX                            | 20120705 |
| SUPERAntiSpyware     |                                        | 20120705 |
| Symantec             | Trojan.ZDot                            | 20120706 |
| TheHacker            |                                        | 20120704 |
| TotalDefense         | Win32/ZAccess.Zlgeneric                | 20120705 |
| TrendMicro           | TSPY_ZBOT.IQU                          | 20120706 |
| TrendMicro-HouseCall | TSPY_ZBOT.IQU                          | 20120705 |
| VBA32                | *                                      | 20120705 |

# **DYNAMIC ANALYSIS**

## **Step 1 – Running the monitoring tools**

Before executing the malware, montioring tools are run to capture the activities of the malware

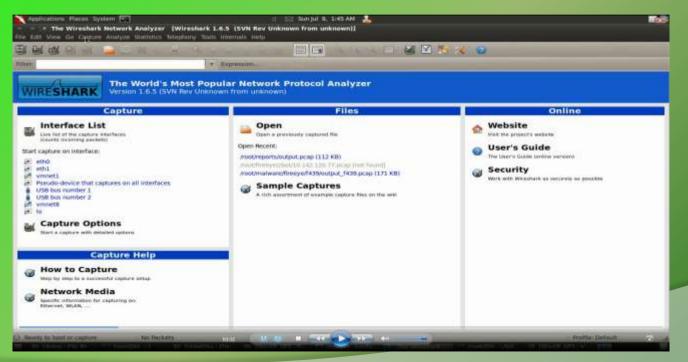

## **Step 2 – Simulate Internet Services**

Internet services are simulated to give fake response to malware and also to prevent malware from talking out on the internet

| List | ening on:    | 192 168 | 1.2       |        |    |   |      |
|------|--------------|---------|-----------|--------|----|---|------|
|      | Date/Time:   |         |           | :02 20 | 12 |   |      |
|      | Date/Time:   |         |           |        |    | 0 | seco |
|      | king service |         |           |        |    |   |      |
|      | dns 53/udp/t |         | arted (PI | D 5373 | )  |   |      |
|      | discard 9/ud |         |           |        |    |   |      |
| *    | https 443/tc | p - sta | rted (PID | 5375)  |    |   |      |
| 380  | syslog 514/u | dp - st | arted (PI | D 5387 | )  |   |      |
|      | smtps 465/tc | p - sta | rted (PID | 5377)  |    |   |      |
|      | pop3s 995/tc | p - sta | rted (PID | 5379)  |    |   |      |
| *    | dummy 1/udp  | - start | ed (PID 5 | 401)   |    |   |      |
| *    | chargen 19/t | cp - st | arted (PI | D 5398 | )  |   |      |
| *    | dummy 1/tcp  | - start | ed (PID 5 | 400)   |    |   |      |
| *    | chargen 19/u | dp - st | arted (PI | D 5399 | )  |   |      |
| *    | discard 9/tc | p - sta | rted (PID | 5394)  |    |   |      |
| .44  | quotd 17/udp | - star  | ted (PID  | 5397)  |    |   |      |
| 241  | echo 7/udp - | starte  | d (PID 53 | 93)    |    |   |      |
|      | quotd 17/tcp |         |           |        |    |   |      |
| *    | finger 79/tc | p - sta | rted (PID | 5385)  |    |   |      |
| *    | smtp 25/tcp  | - start | ed (PID 5 | 376)   |    |   |      |
|      | daytime 13/u |         |           |        | )  |   |      |
|      | irc 6667/tcp |         |           |        |    |   |      |
|      | ntp 123/udp  |         |           |        |    |   |      |
|      | daytime 13/t |         |           |        | )  |   |      |
|      | tftp 69/udp  |         |           |        |    |   |      |
|      | time 37/tcp  |         |           |        |    |   |      |
|      | ident 113/tc |         |           |        |    |   |      |
|      | time 37/udp  |         |           |        |    |   |      |
|      | ftps 990/tcp |         |           |        |    |   |      |
|      | echo 7/tcp - |         |           |        |    |   |      |
| *    | http 80/tcp  | - start | ed (PID 5 | 374)   |    |   |      |

## **Step 3 – Executing the malware (edd94.exe)**

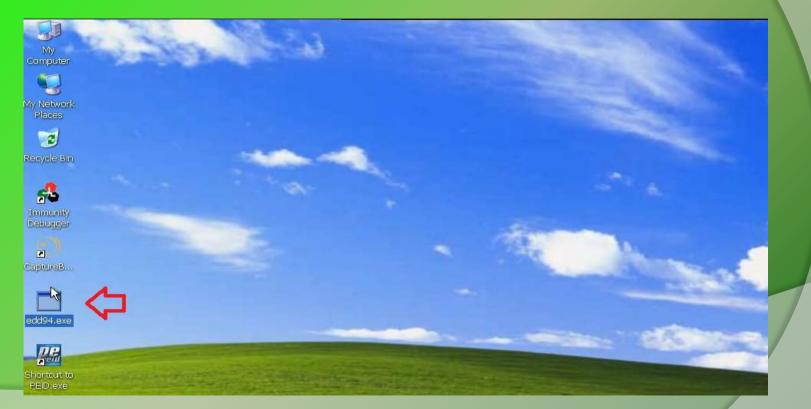

#### **Step 4 – process, registry and filesystem activity**

The below results show the process, registry and fileystem activity after executing the malware (edd94.exe), also explorer.exe performs lot of activity indicating code injection into explorer.exe

process: created C:\WINDOWS\explorer.exe -> C:\Documents and Settings\Administrator\Desktop\edd94.exe registry: SetValueKey C:\Documents and Settings\Administrator\Desktop\edd94.exe -> HKCU\Software\Microsoft\Windows\CurrentVersion\Explorer process: created C:\Documents and Settings\Administrator\Desktop\edd94.exe -> C:\Documents and Settings\Administrator\Application Data\Lyo file: Write C:\Documents and Settings\Administrator\Desktop\edd94.exe -> C:\Documents and Settings\Administrator\Application Data\Lyolxi\rregistry: SetValueKey C:\Documents and Settings\Administrator\Application Data\Lyolxi\raruo.exe -> HKCU\Software\Microsoft\Windows\Current registry: SetValueKey C:\WINDOWS\explorer.exe -> HKCU\Software\Microsoft\Internet Explorer\PhishingFilter\Enabled registry: SetValueKey C:\WINDOWS\explorer.exe -> HKCU\Software\Microsoft\Internet Explorer\Privacy\CleanCookies registry: SetValueKey C:\WINDOWS\explorer.exe -> HKCU\Software\Microsoft\Windows\CurrentVersion\Internet Settings\Zones\0\1609 registry: SetValueKey C:\WINDOWS\explorer.exe -> HKCU\Software\Microsoft\Windows\CurrentVersion\Internet Settings\Zones\1\1406 registry: SetValueKey C:\WINDOWS\explorer.exe -> HKCU\Software\Microsoft\Windows\CurrentVersion\Internet Settings\Zones\1\1609 registry: SetValueKey C:\WINDOWS\explorer.exe -> HKCU\Software\Microsoft\Windows\CurrentVersion\Internet Settings\Zones\2\1406 registry: SetValueKey C:\WINDOWS\explorer.exe -> HKCU\Software\Microsoft\Windows\CurrentVersion\Internet Settings\Zones\2\1609 registry: SetValueKey C:\WINDOWS\explorer.exe -> HKCU\Software\Microsoft\Windows\CurrentVersion\Internet Settings\Zones\3\1406 registry: SetValueKey C:\WINDOWS\explorer.exe -> HKCU\Software\Microsoft\Windows\CurrentVersion\Internet Settings\Zones\3\1609 registry: SetValueKey C:\WINDOWS\explorer.exe -> HKCU\Software\Microsoft\Windows\CurrentVersion\Internet Settings\Zones\4\1406 registry: SetValueKey C:\WINDOWS\explorer.exe -> HKCU\Software\Microsoft\Windows\CurrentVersion\Internet Settings\Zones\4\1609 registry: SetValueKey C:\WINDOWS\explorer.exe -> HKCU\Software\Microsoft\Windows\CurrentVersion\Internet Settings\MigrateProxy registry: SetValueKey C:\WINDOWS\explorer.exe -> HKCU\Software\Microsoft\Windows\CurrentVersion\Internet Settings\ProxyEnable registry: DeleteValueKev C:\WINDOWS\explorer.exe -> HKCU\Software\Microsoft\Windows\CurrentVersion\Internet Settings\ProxyServer registry: DeleteValueKey C:\WINDOWS\explorer.exe -> HKCU\Software\Microsoft\Windows\CurrentVersion\Internet Settings\ProxyOverride registry: DeleteValueKey C:\WINDOWS\explorer.exe -> HKCU\Software\Microsoft\Windows\CurrentVersion\Internet Settings\AutoConfigURL registry: SetValueKey C:\WINDOWS\explorer.exe -> HKLM\SYSTEM\ControlSet001\Hardware Profiles\0001\Software\Microsoft\windows\CurrentVersio registry: SetValueKey C:\WINDOWS\explorer.exe -> HKCU\Software\Microsoft\Windows\CurrentVersion\Internet Settings\Connections\SavedLegacyS file: Write C:\WINDOWS\explorer.exe -> C:\Documents and Settings\Administrator\Application Data\Cirudu\eswoo.umb file: Write C:\WINDOWS\explorer.exe -> C:\Documents and Settings\Administrator\Application Data\Cirudu\eswoo.umb file: Write C:\WINDOWS\explorer.exe -> C:\Documents and Settings\Administrator\Application Data\Cirudu\eswoo.umb file: Write C:\WINDOWS\explorer.exe -> C:\Documents and Settings\Administrator\Application Data\Cirudu\eswoo.umb file: Write C:\WINDOWS\explorer.exe -> C:\Documents and Settings\Administrator\Application Data\Cirudu\eswoo.umb file: Delete C:\WINDOWS\explorer.exe -> C:\Documents and Settings\Administrator\Cookies\administrator@ad.yieldmanager[2].txt file: Delete C:\WINDOWS\explorer.exe -> C:\Documents and Settings\Administrator\Cookies\administrator@gmer[2].txt file: Delete C:\WINDOWS\explorer.exe -> C:\Documents and Settings\Administrator\Cookies\administrator@google.co[1].txt file: Delete C:\WINDOWS\explorer.exe -> C:\Documents and Settings\Administrator\Cookies\administrator@google[1].txt file. Delete C+\WTNDOWS\evolorer eve .. C+\Documents and Sattings\Administrator\Cookies\administrator@honevnet[1] tyt.

#### **Step 5 – Malware drops a file (raruo.exe)**

The below results show the malware dropping a file raruo.exe and creating a process.

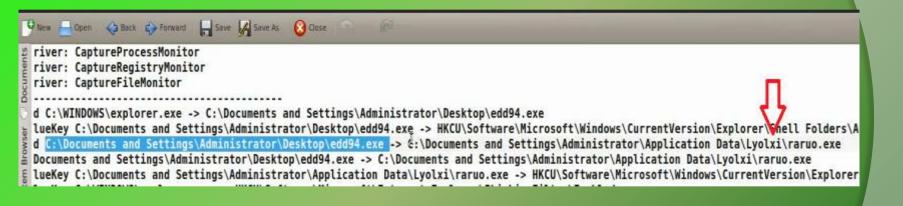

#### **Step 6 – Explorer.exe setting value in registry**

The below output shows explorer.exe setting a value under run registry subkey as a persistence mechanism to survive the reboot.

registry: SetValueKey C:\WINDOWS\explorer.exe -> HKCU\Software\Microsoft\Windows\CurrentVersion\Run\{F561587E-5C96-37AB-9701-D0081175F61B} registry: SetValueKey C:\WINDOWS\explorer.exe -> HKCU\Software\Microsoft\Windows\CurrentVersion\Run\{F561587E-5C96-37AB-9701-D0081175F61B} registry: SetValueKey C:\WINDOWS\explorer.exe -> HKCU\Software\Microsoft\Windows\CurrentVersion\Run\{F561587E-5C96-37AB-9701-D0081175F61B} registry: SetValueKey C:\WINDOWS\explorer.exe -> HKCU\Software\Microsoft\Windows\CurrentVersion\Run\{F561587E-5C96-37AB-9701-D0081175F61B} registry: SetValueKey C:\WINDOWS\explorer.exe -> HKCU\Software\Microsoft\Windows\CurrentVersion\Run\{F561587E-5C96-37AB-9701-D0081175F61B} registry: SetValueKey C:\WINDOWS\explorer.exe -> HKCU\Software\Microsoft\Windows\CurrentVersion\Run\{F561587E-5C96-37AB-9701-D0081175F61B} registry: SetValueKey C:\WINDOWS\explorer.exe -> HKCU\Software\Microsoft\Windows\CurrentVersion\Run\{F561587E-5C96-37AB-9701-D0081175F61B} registry: SetValueKey C:\WINDOWS\explorer.exe -> HKCU\Software\Microsoft\Windows\CurrentVersion\Run\{F561587E-5C96-37AB-9701-D0081175F61B} registry: SetValueKey C:\WINDOWS\explorer.exe -> HKCU\Software\Microsoft\Windows\CurrentVersion\Run\{F561587E-5C96-37AB-9701-D0081175F61B} registry: SetValueKey C:\WINDOWS\explorer.exe -> HKCU\Software\Microsoft\Windows\CurrentVersion\Run\{F561587E-5C96-37AB-9701-D0081175F61B} registry: SetValueKey C:\WINDOWS\explorer.exe -> HKCU\Software\Microsoft\Windows\CurrentVersion\Run\{F561587E-5C96-37AB-9701-D0081175F61B} registry: SetValueKey C:\WINDOWS\explorer.exe -> HKCU\Software\Microsoft\Windows\CurrentVersion\Run\{F561587E-5C96-37AB-9701-D0081175F61B} registry: SetValueKey C:\WINDOWS\explorer.exe -> HKCU\Software\Microsoft\Windows\CurrentVersion\Run\{F561587E-5C96-37AB-9701-D0081175F61B} registry: SetValueKey C:\WINDOWS\explorer.exe -> HKCU\Software\Microsoft\Windows\CurrentVersion\Run\{F561587E-5C96-37AB-9701-D0081175F61B} registry: SetValueKey C:\WINDOWS\explorer.exe -> HKCU\Software\Microsoft\Windows\CurrentVersion\Run\{F561587E-5C96-37AB-9701-D0081175F61B} registry: SetValueKey C:\WINDOWS\explorer.exe -> HKCU\Software\Microsoft\Windows\CurrentVersion\Run\{F561587E-5C96-37AB-9701-D0081175F61B} registry: SetValueKey C:\WINDOWS\explorer.exe -> HKCU\Software\Microsoft\Windows\CurrentVersion\Run\{F561587E-5C96-37AB-9701-D0081175F61B} registry: SetValueKey C:\WINDOWS\explorer.exe -> HKCU\Software\Microsoft\Windows\CurrentVersion\Run\{F561587E-5C96-37AB-9701-D0081175F61B} registry: SetValueKey C:\WINDOWS\explorer.exe -> HKCU\Software\Microsoft\Windows\CurrentVersion\Run\{F561587E-5C96-37AB-9701-D0081175F61B}

## **Step 7 – DNS query to malicious domain**

Packet capture shows dns query to users9.nofeehost.com and also response shows that the "A" record for the domain is pointed to the machine 192.168.1.2, which is simulating internet services.

|                                       |                                                                                                    |                                    | N Rev Unknown from un<br>stics Telephony Tools Int |                                                                                                    |                                                                                                    |
|---------------------------------------|----------------------------------------------------------------------------------------------------|------------------------------------|----------------------------------------------------|----------------------------------------------------------------------------------------------------|----------------------------------------------------------------------------------------------------|
|                                       |                                                                                                    | 🗟 ڬ 🗶 🕷                            | 🗑 🚊 🔍 🍎                                            | * 7                                                                                                    | 🚇 🔲 🖪 역 역 역 🖸 📓 🕅 🗮 🗶 🌝                                                                                        |
| Filter                                | {ip.addr eq 192                                                                                                  | 2.168.1.100 and ip.addr            | eq 4.2.2.2) and (uc + Ex                           | pression Ch                                                                                                    | ear in the second second second second second second second second second second second second second second s |
| No.                                   | Time<br>4 0.000078<br>5 0.032087                                                                                 | Source<br>192.168.1.108<br>4.2.2.2 | Destination<br>477,727<br>192,168,1,100            | Protocol<br>DNS<br>DNS                                                                                           | Length Info<br>30 Standard guery A users9.nofeehost.com<br>96 Standard guery response A 192.168.1.2            |
|                                       |                                                                                                    | All Constants                      |                                                    | (3.96<br>                                                                                                    |                                                                                                    |
|                                       |                                                                                                    |                                    |                                                    |                                                                                                    |                                                                                                    |
|                                       |                                                                                                    |                                    |                                                    |                                                                                                    |                                                                                                    |
|                                       |                                                                                                    |                                    |                                                    |                                                                                                    |                                                                                                    |
|                                       |                                                                                                    |                                    |                                                    |                                                                                                    |                                                                                                    |
| - 65                                  |                                                                                                    |                                    |                                                    |                                                                                                    |                                                                                                    |
|                                       | and the second second second second second second second second second second second second second second second |                                    | s), 80 bytes captured<br>(00:0c:29:87:a7:71), D    |                                                                                                    | _dc:6b:de (70:71:bc:dc:6b:de)                                                                                  |
| 110000                                |                                                                                                    |                                    | 192.168.1.100 (192.168<br>54298 (54298), Dst Por   |                                                                                                    |                                                                                                    |
| 1 1 1 1 1 1 1 1 1 1 1 1 1 1 1 1 1 1 1 | ain Name Syst                                                                                                    |                                    |                                                    |                                                                                                    | 52                                                                                                    |
|                                       |                                                                                                    |                                    |                                                    | and the second second second second second second second second second second second second second second second |                                                                                                    |

## **Step 8 – http connection to malicious domain**

The below output shows zeus bot trying to download configuration file from C&C and also the fake response given by the inetsim server.

| Stream Content<br>GET [patrickkeed/all.bin HTTP/1.1<br>Accept: */*<br>Connection: Close<br>User-Agent: Mozilla/4.0 (compatible; MSIE 7.0; Windows NT 5.1)<br>Host: users9.nofeehost.com<br>Cache-Control: no-cache<br>HTTP/1.1 200 OK<br>Server: INetSim HTTP Server<br>Connection: Close<br>Content-Length: 258<br>Content-Length: 258<br>Content-Type: text/html<br>Date: Sat, 07 Jul 2012 20:15:54 GMT<br><html><br/><head><br/><title>INetSim default HTML page</title><br/></head></html> |
|----------------------------------------------------------------------------------------------------|
| Accept: */*<br>Connection: Close<br>User-Agent: Mozilla/4.0 (compatible; MSIE 7.0; Windows NT 5.1)<br>Host: users9.nofeehost.com<br>Cache-Control: no-cache<br>HTTP/1.1 200 OK<br>Server: INetSim HTTP Server<br>Connection: Close<br>Content-Length: 258<br>Content-Type: text/html<br>Date: Sat, 07 Jul 2012 20:15:54 GMT<br><html><br/><head><br/><title>INetSim default HTML page</title></head></html>                                                                                    |
| User-Agent: Mozilla/4.0 (compatible; MSIE 7.0; Windows NT 5.1)<br>Host: users9.nofeehost.com<br>Cache-Control: no-cache<br>HTTP/1.1 200 OK<br>Server: INetSim HTTP Server<br>Connection: Close<br>Content-Length: 258<br>Content-Type: text/html<br>Date: Sat, 07 Jul 2012 20:15:54 GMT<br><html><br/><head><br/><title>INetSim default HTML page</title></head></html>                                                                                                    |
| Host: users9.nofeehost.com<br>Cache-Control: no-cache<br>HTTP/1.1 200 0K<br>Server: INetSim HTTP Server<br>Connection: Close<br>Content-Length: 258<br>Content-Type: text/html<br>Date: Sat, 07 Jul 2012 20:15:54 GMT<br><html><br/><head><br/><title>INetSim default HTML page</title></head></html>                                                                                                    |
| Cache-Control: no-cache HTTP/1.1 200 OK Server: INetSim HTTP Server Connection: Close Content-Length: 258 Content-Type: text/html Date: Sat, 07 Jul 2012 20:15:54 GMT <html> <head> <title>INetSim default HTML page</title></head></html>                                                                                                    |
| Server: INetSim HTTP Server<br>Connection: Close<br>Content-Length: 258<br>Content-Type: text/html<br>Date: Sat, 07 Jul 2012 20:15:54 GMT<br><html><br/><head><br/><title>INetSim default HTML page</title></head></html>                                                                                                    |
| Connection: Close<br>Content-Length: 258<br>Content-Type: text/html<br>Date: Sat, 07 Jul 2012 20:15:54 GMT<br><html><br/><head><br/><title>INetSim default HTML page</title></head></html>                                                                                                    |
| Content-Length: 258<br>Content-Type: text/html<br>Date: Sat, 07 Jul 2012 20:15:54 GMT<br><html><br/><head><br/><title>INetSim default HTML page</title></head></html>                                                                                                    |
| Content-Type: text/html<br>Date: Sat, 07 Jul 2012 20:15:54 GMT<br><html><br/><head><br/><title>INetSim default HTML page</title></head></html>                                                                                                    |
| Date: Sat, 07 Jul 2012 20:15:54 GMT<br><html><br/><head><br/><title>INetSim default HTML page</title></head></html>                                                                                                    |
| <head><br/><title>INetSim default HTML page</title></head>                                                                                                    |
| <head><br/><title>INetSim default HTML page</title></head>                                                                                                    |
|                                                                                                    |
|                                                                                                    |
|                                                                                                    |
| <br>                                                                                                    |
| <pre>cp align="center"&gt;This is the default HTML page for INetSim HTTP server fake mode.This file is an HTML document.</pre>                                                                                                    |
|                                                                                                    |
|                                                                                                    |

#### **Step 9– ZeuS Tracker result**

60

#### ZueS Tracker shows that the domain was a ZeuS C&C server

#### abuse.ch ZeuS Tracker

Home | FAQ | ZeuS Blocklist | ZeuS Tracker | Submit C&C | Removals | ZTDNS | Statistic | RSS Feeds | Contact | Links

#### ZeuS Tracker :: ZeuS Host users9.nofeehost.com

The ZeuS C&C users9.nofeehost.com was not found in the ZeuS Tracker database. However, this ZeuS C&C was listed previously but has been removed on 2012-03-27 12:14:42 (UTC) with the following reason: investigated/cleaned

#### Historical Information

| ZeuS C&C:          | users9.nofeehost.com      |
|--------------------|---------------------------|
| Dateadded:         | 2012-03-22 14:47:12 (UTC) |
| Lastupdated:       | 0000-00-00 00:00:00 (UTC) |
| Uptime (hhh:mm:ss) | -838:59:59                |
| Removal date:      | 2012-03-27 12:14:42 (UTC) |
| Removal reason:    | investigated/cleaned      |

| ZeuS URL                                       | HTTP | Status | Туре      |
|------------------------------------------------|------|--------|-----------|
| users9.nofeehost.com/patrickkeed/u.bin         | HTTP | 404    | ConfigURL |
| users9.nofeehost.com/patrickkeed/all.bin       | HTTP | 404    | ConfigURL |
| users9.nofeehost.com/patrickkeed/1.bin/bot.exe | HTTP | 404    | BinaryURL |
| users9.nofeehost.com/patrickkeed/1.bin/all.exe | нттр | 404    | BinaryURL |

# of URLs: 4

copyright © zeustracker.abuse.ch, version 1.2 / 2010-09-13

# **MEMORY ANALYSIS**

## **Step 1 – Taking the memory image**

Suspending the VM creates a memory image of the infected machine, the below screenshot show the memory image (infected.vmem) of the infected machine

| i 🙍 root Volatility                                      |                                              |                                 |                                                       |                            |                                  |                     | 26                                 |
|----------------------------------------------------------|----------------------------------------------|---------------------------------|-------------------------------------------------------|----------------------------|----------------------------------|---------------------|------------------------------------|
| contrib                                                  | dump                                         | dumped                          | pyinstaller                                           | resources                  | test                             | tools               | volatility                         |
| volatility.egg-info                                      | Volat<br>Mike<br>Andre<br>AUTHORS.txt        | Chang<br>As of<br>CHANGELOG.txt | Volat<br>We wo<br>CREDITS.txt                         | infected.vmem              | Volat<br>Licen<br>LEGAL.txt      | Coov<br>LICENSE.txt | all:<br>build<br>bythe<br>Makefile |
| inclu<br>inclu<br>inclu<br>inclu<br>inclu<br>MANIFEST.in | Metad<br>Name:<br>Versi<br>Summa<br>PKG-INFO | README.txt                      | legg<br>tag t<br>tag d<br>tag d<br>tag s<br>setup.cfg | #/usr<br># Vol<br>setup.py | #!/us<br># -*<br># Vol<br>Vol.py |                     |                                    |

#### **Step 2 – Process listing from memory image**

Volatility's pslist module shows the two process edd94.exe and raruo.exe

| Offset(V) | Name            | PID  | PPID | Thds | Hnds | Time                |
|-----------|-----------------|------|------|------|------|---------------------|
|           |                 |      |      |      |      |                     |
| x8972b830 |                 | 4    |      | 56   |      | 1970-01-01 00:00:00 |
| x89621020 | smss.exe        | 376  | - 4  | 3    | 19   | 2012-02-26 12:07:10 |
| x89532da0 | csrss.exe       | 632  | 376  | 10   | 313  | 2012-02-26 12:07:10 |
| x89465630 | winlogon.exe    | 656  | 376  | 16   | 493  | 2012-02-26 12:07:11 |
| x895aebf0 | services.exe    | 700  | 656  | 16   | 245  | 2012-02-26 12:07:11 |
| x89611020 | lsass.exe       | 712  | 656  | 19   |      | 2012-02-26 12:07:11 |
| x896523b0 | vmacthlp.exe    | 868  | 700  | 1    | 25   | 2012-02-26 12:07:11 |
| x892c6da0 | svchost.exe     | 880  | 700  | 14   | 188  | 2012-02-26 12:07:11 |
| x891662b8 | svchost.exe     | 964  | 700  | 10   | 217  | 2012-02-26 12:07:11 |
| x8964e170 | svchost.exe     | 1048 | 700  | 58   | 1156 | 2012-02-26 12:07:11 |
| x8951ea38 | svchost.exe     | 1092 | 700  | 5    | 71   | 2012-02-26 12:07:11 |
| x8964c8e0 | svchost.exe     | 1124 | 700  | 14   | 203  | 2012-02-26 12:07:11 |
| x8915a360 | explorer.exe    | 1748 | 1712 | 22   | 550  | 2012-02-26 12:07:17 |
| x895166a8 | VMwareTray.exe  | 1880 | 1748 | 2    | 79   | 2012-02-26 12:07:18 |
| x89456020 | VMwareUser.exe  | 1888 | 1748 | 7    | 226  | 2012-02-26 12:07:18 |
| x893ffa58 | ctfmon.exe      | 1900 | 1748 | 4    | 102  | 2012-02-26 12:07:18 |
| x89150740 | vmtoolsd.exe    | 216  | 700  | 4    | 229  | 2012-02-26 12:07:19 |
| x8914c4a8 | VMUpgradeHelper | 428  | 700  | 3    | 95   | 2012-02-26 12:07:19 |
| x89435a20 |                 | 1000 | 1748 | 2    | 103  | 2012-07-07 17:29:06 |
| x89526020 | CaptureBAT.exe  | 1428 | 1000 | 8    |      | 2012-07-07 20:15:43 |
|           | edd94.exe       | 1476 | 1748 | 8    |      | 2012-07-07 20:15:52 |
|           | raruo.exe       | 1492 | 1476 | θ    |      | 2012-07-07 20:15:53 |
| ootebt:~/ | Volatility#     |      |      |      |      |                     |

## **Step 3 – Network connections from memory image**

Volatility's connscan module shows pid 1748 making http connection, this pid 1748 is associated with explorer.exe

| Offset(V) Name                            | PID     | PPID    | Thds   | Hnds    | Time       |                                                                                                    |
|-------------------------------------------|---------|---------|--------|---------|------------|----------------------------------------------------------------------------------------------------|
|                                           |         |         |        |         |            |                                                                                                    |
| x8972b830 System                          | 4       | Θ       | 56     |         | 1970-01-01 |                                                                                                    |
| x89621020 smss.exe                        | 376     | 4       |        |         | 2012-02-26 |                                                                                                    |
| x89532da0 csrss.exe                       | 632     | 376     |        |         | 2012-02-26 |                                                                                                    |
| x89465630 winlogon.exe                    | 656     | 376     |        |         | 2012-02-26 |                                                                                                    |
| x895aebf0 services.exe                    | 700     | 656     |        |         | 2012-02-26 |                                                                                                    |
| x89611020 lsass.exe                       | 712     | 656     |        |         | 2012-02-26 | the second second second second second second second second second second second second second second second s |
| x896523b0 vmacthlp.exe                    | 868     | 700     | 1      |         | 2012-02-26 |                                                                                                    |
| x892c6da0 svchost.exe                     | 880     | 700     |        |         | 2012-02-26 | 12:07:11                                                                                                    |
| x891662b8 svchost.exe                     | 964     | 700     | 10     | 217     | 2012-02-26 | 12:07:11                                                                                                    |
| x8964e170 svchost.exe                     | 1048    | 700     | 58     | 1156    | 2012-02-26 | 12:07:11                                                                                                    |
| x8951ea38 svchost.exe                     | 1092    | 700     | 5      | 71      | 2012-02-26 | 12:07:11                                                                                                    |
| x8964c8e0_svchost.exe                     | 1124    | 700     | 14     | 203     | 2012-02-26 | 12:07:11                                                                                                    |
| x8915a360 exptorer.exe                    | 1748    | 1712    | 22     | 550     | 2012-02-26 | 12:07:17                                                                                                    |
| x895166a8 VMwareTray.exe                  | 1880    | 1748    | 2      | 79      | 2012-02-26 | 12:07:18                                                                                                    |
| x89456020 VMwareUser.exe                  | 1888    | 1748    | 7      | 226     | 2012-02-26 | 12:07:18                                                                                                    |
| x893ffa58 ctfmon.exe                      | 1900    | 1748    | 4      | 102     | 2012-02-26 | 12:07:18                                                                                                    |
| x89150740 vmtoolsd.exe                    | 216     | 700     | 4      | 229     | 2012-02-26 | 12:07:19                                                                                                    |
| x8914c4a8 VMUpgradeHelper                 | 428     | 700     | 3      | 95      | 2012-02-26 | 12:07:19                                                                                                    |
| x89435a20 cmd.exe                         | 1000    | 1748    | 2      | 103     | 2012-07-07 | 17:29:00                                                                                                    |
| x89526020 CaptureBAT.exe                  | 1428    | 1000    | 8      |         | 2012-07-07 | 20:15:43                                                                                                    |
| x89461bb0 edd94.exe                       | 1476    | 1748    | θ      |         | 2012-07-07 | 20:15:52                                                                                                    |
| x890f47a8 raruo.exe                       | 1492    | 1476    | θ      |         | 2012-07-07 | 20:15:53                                                                                                    |
| <pre>oot@bt:-/Volatility# python vo</pre> | l.py -f | infecte | d.vmem | connsca | an -       |                                                                                                    |
| olatile Systems Volatility Fra            |         |         |        |         |            |                                                                                                    |
|                                           | F       |         | ddress |         | Pid        |                                                                                                    |
|                                           |         |         |        |         |            | - March                                                                                                    |
| x0932a540 192.168.1.100:1033              | 19      | 2.168.1 | .2:80  |         | 1748       |                                                                                                    |

#### **Step 4 – Embedded exe and api hooks in explorer.exe**

The below output shows the inline api hooks and embedded executable in explorer.exe, and also the embedded executable is dumped into a directory (dump) by malfind plugin

| 000-00ba0fff.dmp<br>68 6c 02 00 00 e9 .5<br>6c 11 c7 7b 8b ff .c.{U | EXECUTE_READWRITE                                                                                                    |
|---------------------------------------------------------------------|----------------------------------------------------------------------------------------------------|
| 00-00ba0fff.dmp<br>68 6c 02 00 00 e9 .5<br>6c 11 c7 7b 8b ff .c.{U  |                                                                                                    |
| 68 6c 02 00 00 e9 .5<br>6c 11 c7 7b 8b ff .c.{U                     | {hl                                                                                                    |
| 6c 11 c7 7b 8b ff .c.{U                                             |                                                                                                    |
|                                                                     |                                                                                                    |
|                                                                     | w                                                                                                    |
|                                                                     | . 4Hw U.                                                                                                    |
|                                                                     | U                                                                                                    |
|                                                                     | LwU                                                                                                    |
|                                                                     | Lw                                                                                                    |
| 55 8b ec e9 ae 3d UL                                                | wU=                                                                                                    |
|                                                                     |                                                                                                    |
| MOV EAX. 0x35                                                       |                                                                                                    |
|                                                                     |                                                                                                    |
|                                                                     |                                                                                                    |
| JMP 0x7c9163a8                                                      |                                                                                                    |
| MOV EDI, EDI                                                        |                                                                                                    |
| PUSH EBP                                                            |                                                                                                    |
|                                                                     |                                                                                                    |
| JMP 0x7c81118a                                                      |                                                                                                    |
| MOV EDI, EDI                                                        |                                                                                                    |
| PUSH EBP                                                            |                                                                                                    |
|                                                                     |                                                                                                    |
|                                                                     |                                                                                                    |
|                                                                     |                                                                                                    |
|                                                                     | Bb ff 55 8b ec e9      U         Bc ad 4c 77 8b ff       .*NwU         55 8b ec e9 ae 3d       ULu         MOV EAX, 0x35       ULu         MOV EAX, 0x35       ULu         MOV EAX, 0x35       ULu         MOV EAX, 0x35       ULu         MOV EAX, 0x35       ULu         MOV EAX, 0x35       ULu         MOV EAX, 0x35       ULu         MOV EAX, 0x35       ULu         MOV EAX, 0x35       ULu         MOV EAX, 0x7c9163a8       ULu         MOV EDI, EDI       ULu         MOV EBP, ESP       ULu         MOV EDI, EDI       ULu         MOV EDI, EDI       ULu |

#### **Step 5 – Virustotal submission of dumped exe**

The virustotal submission confirms the dumped exe to be component of ZeuS bot

| ile Edit View History Bookmarks Tools Help<br>Antiving scan for eda790295ef |                                                                       |                                            |
|-----------------------------------------------------------------------------|-----------------------------------------------------------------------|--------------------------------------------|
| 🙀 🚽 🤰 🔊 virustotal.com fittpr.//www.virustotal                              | .com/file/defe3a6d31eea3cc2922e540ace8fcf5c5989281d22ad1e706564947870 | 03bc9f/analynis/1341692991/ 💮 🛪 😋 🛃 🛪 Goog |
| 🔒 Community Statistics                                                      | Documentation FAQ About                                               | Joh our community Sign in                  |
| Detection ratio: 32/42<br>Analysis date: 2012-07-0                          | 17 20:28:11 UTC ( 0 minutes ago )                                     | 🐠 0 🚳 0                                    |
|                                                                             | Men outres                                                            |                                            |
| Antivirus                                                                   | Result                                                                | Update                                     |
| AhnLab-V3                                                                   | Trojan/Win32 200                                                      | 20120707                                   |
| AntiVir                                                                     | TR/Spy ZBet aoqb.5                                                    | 20120707                                   |
| Antiy-AVL                                                                   |                                                                       | 20120707                                   |
| Avast                                                                       | Win32:Zbot-NRC [Trj]                                                  | 20120707                                   |
| AVG                                                                         | Generic_s.BE                                                          | 20120707                                   |
| BitDefender                                                                 | Gen:Variant.Barys.5104                                                | 20120707                                   |
| ByteHero                                                                    |                                                                       | 20120704                                   |
| CAT-QuickHeal                                                               | TrojanPWS.Zbot.Y3                                                     | 20120707                                   |
| ClamAV                                                                      | Trojan.Spy.Zbot-142                                                   | 20120707                                   |
| Commtouch                                                                   | W32/Zbot.BR.gen/Eldorado                                              | 20120707                                   |

## **Step 6 – Printing the registry key**

Malware creates registry key to survive the reboot

| n v x rootigbt: -/Volatility<br>File Edit View Terminal Help                                                                                                    |
|----------------------------------------------------------------------------------------------------|
| Last updated: 2011-10-31 15:07:20                                                                                                    |
| Subkeys:                                                                                                    |
| /alues:                                                                                                    |
| Registry: \Device\HarddiskVolume1\WINDOWS\system32\config\default<br>Key name: Run (S)<br>Last updated: 2011-10-31 20:28:57                                                                                        |
| Subkeys:                                                                                                    |
| /alues:                                                                                                    |
| Registry: \Device\HarddiskVolumel\Documents and Settings\Administrator\NTUSER.DAT<br>Key name: Run (S)<br>Last updated: 2012-07-07 20:15:54                                                                        |
| Subkeys:                                                                                                    |
| /alues:<br>REG_SZctfmon_exe(S)_C:\WTNDOWS\system32\ctfmon_exe<br>REG_SZ{F561587E-5C96-37AB-9701-D0081175F61B} : (S) " <mark>C:\Documents and Settings\Administrator\Application Data\I<br/>Yolxi\raruo.exe"</mark> |

#### **Step 12 – Finding the malicious exe on infected machine**

Finding malicious sample (raruo.exe) from infected host and virustotal submission confirms ZeuS(zbot) infection

| Lyoint                                                                                                    | 1921       |
|----------------------------------------------------------------------------------------------------|------------|
| the All two Asirba Tala rep                                                                                                    |            |
| Quer - O 🦸 Dawn 🐑 loan 🔟 -                                                                                                    |            |
| Image: Second second second | - <b>D</b> |
|                                                                                                    |            |

| ♠ Community Statistics | Documentation FAQ About     |
|------------------------|-----------------------------|
| Antivirus              | Result                      |
| AhnLab-V3              | Spyware/Win32               |
| AntiVir                | TR/Crypt.XPACK.Gen          |
| Antiy-AVL              | Packed/Win32.Katusha.gen    |
| Avast                  | Win32:Kryptik-IDH [Trj]     |
| AVG                    | Cryptic.DYR                 |
| BitDefender            | Gen:Heur,Conjar.11          |
| ByteHero               | 2                           |
| CAT-QuickHeal          | TrojanPWS.Zbot.Gen          |
| ClamAV                 |                             |
| Commtouch              | W32/Kazy.H2.genlEldorado    |
| Comodo                 | TrojWare.Win32.Kryptik.ADBJ |
| DrWeb                  | Trojan.PWS.Panda.786        |
| Emsisott               | Packed.Win32.KatushallK     |

# ADVANCED MALWARE ANALYSIS

# **DEMO 2**

http://youtu.be/3bxzvrGf5w8

## **Disassembly Example**

The below screenshot shows the disassembly of http bot, making connection to the C&C

| File Edit Jump Search View Debugger            | Options Windows Help                                         | - 8 |
|------------------------------------------------|--------------------------------------------------------------|-----|
| ■                                              | Test 🕑 🔗 🚽 🗕 🕈 🗙 🗃 🗃 🖓 🧮                                     |     |
|                                                |                                                              |     |
| 🖹 🗎 🔶 🔛 🖾 🖤 🖂 🌧 🥜 📳                            | in d≥ N %                                                    |     |
| 8 En COS DAT 20 ** • N × 9# •                  | • H • 字 S H K // 〃 丿 : : 赤 壁 山 № 品 叠 型 杰 叠                   |     |
| 111 88 8 8 1 61                                |                                                              |     |
|                                                |                                                              |     |
| 1 (M) = 1                                      |                                                              |     |
| 🗿 IDA View-A 🔛 Hex View-A 🔯 Exports 🙀 Imp      | ports N Names Yo Functions *** Strings & Structures Em Enums |     |
| *.text:00401450                                | push eax ; hInternet                                         | //1 |
| * .text:00401451                               | call ds:InternetConnectA                                     |     |
| * .text:00401457                               | cnp eax, ebx                                                 |     |
| .text:00401459                                 | nov dword 499AEC, eax                                        |     |
| text: 8848145E                                 | jz short loc 40146B                                          |     |
| .text:00401450                                 | JZ SHOT LOC_MUTALD JUCONTEXT                                 |     |
| .text:88481461                                 | push 408 0000m : duFlags                                     |     |
| .text:00401466                                 |                                                              |     |
| .text:00401466                                 |                                                              |     |
|                                                |                                                              |     |
| .text:0040146C                                 | push ebx ; 1pszVersion                                       |     |
| .text:0040146D                                 | push [ebp+lps20bjectNane]; lps20bjectNane                    |     |
| .text:00401470                                 | push offset aPost ; "POST"                                   |     |
| .text:00401475                                 | push eax ; hConnect                                          |     |
| .text:80401476                                 | call ds:AttpOpenRequest@                                     |     |
| text:0040147C                                  | cnp eax, ebx                                                 |     |
| * .text:0040147E                               | nov dword_408AF0, eax                                        |     |
| text:00401483                                  | jz short loc_4014CB                                          |     |
| text:00401485                                  | push [ebp+arg_4]                                             |     |
| *.text:00401488                                | lea eax, [ebp+szHeaders]                                     |     |
| * .text:0040148E                               | <pre>push ofFset aResponseIdI ; "Response-id: %i\r\n"</pre>  |     |
| .text:88481493                                 | push eax ; char +                                            |     |
| * .text:00401494                               | call sprintF                                                 |     |
| * .text:80481499                               | add esp. OCh                                                 |     |
| * .text:0040149C                               | lea eax, [ebp+szHeaders]                                     |     |
| * .text:004014A2                               | push ebx ; duHodifiers                                       |     |
| *.text:884814A3                                | push OFFFFFFFh ; dulleadersLength                            |     |
| .text:004014A5                                 | push eax 1pszkeaders                                         |     |
| * .text:80401486                               | push dward 408AF8                                            |     |
| * .text:004014AC                               | call ds:HttpAddRequestHeadersA                               |     |
| * .text:00401482                               | push [ebp+dw0ptionalLength]; dw0ptionalLength                |     |
| * .text:00401485                               | push [ebp+lpOptional] ; lpOptional                           |     |
| icencio di di di di di di di di di di di di di | kani frakterina in tekskeranie                               |     |
|                                                |                                                              |     |

#### The bot send the http request to the C&C

|                                                | Text 🔽                   | ✓ / = + × 680 / #                         |
|------------------------------------------------|--------------------------|-------------------------------------------|
| 🖹 🗎 🔶 🗏 🔝 🖤 💥 📥 🥔 🥓 🖽                          | 🐌 🎼 N 🍗                  |                                           |
| t En COD DAT DA ST → * N X Ger →               | 4                        |                                           |
| <u>}</u> • • • • • • • • • • • • • • • • • • • |                          |                                           |
|                                                |                          |                                           |
|                                                |                          |                                           |
| 🗓 IDA View-A 🛗 Hex View-A 🏂 Exports 🙀 Impo     | ts N Names 🦹 Functions ' | 🛫 Strings 🐧 Structures En Enums           |
| .text:004014Aó                                 | push dword_408A          |                                           |
| text:004014AC                                  | call ds:HttpAdd          | IRequestHeadersA                          |
| text:004014B2                                  | push [ebp+dwOpt          | cionalLength] ; dwOptionalLength          |
| text:004014B5                                  |                          | cional] ; 1pOptional                      |
| text:004014B8                                  | push ØFFFFFFFh           |                                           |
| text:004014BA                                  | push ebx                 | ; 1pszHeaders                             |
| text:004014BB                                  | push dword_408A          | iF8 ; hRequest                            |
| text:004014C1                                  | call ds:HttpSen          | ndRequestA                                |
| text:004014C7                                  | test eax, eax            |                                           |
| text:004014C9                                  | jnz short loc            | 481407                                    |
| .text:004014CB                                 | -                        | -                                         |
| .text:004014CB loc 4014CB:                     |                          | ; CODE XREF: sub 401400+5ETj              |
| .text:004014CB                                 |                          | ; sub_481488+831j                         |
| .text:004014CB                                 | call sub 4013BE          |                                           |
| .text:004014D0                                 | -                        |                                           |
| .text:004014D0 loc 4014D0:                     |                          | ; CODE XREF: sub 401400+37†j              |
| .text:004014D0                                 |                          | ; sub 481488+F81j                         |
|                                                | xor eax, eax             |                                           |
| .text:004014D2                                 | ,                        |                                           |
| .text:004014D2 loc 4014D2:                     |                          | ; CODE XREF: sub 401400+1511j             |
| .text:004014D2                                 |                          | ; sub 491408-160j                         |
| .text:00401402                                 | pop edi                  | ,                                         |
| .text:004014D3                                 | pop esi                  |                                           |
| .text:004014D4                                 | pop ebx                  |                                           |
| .text:00401405                                 | leave                    |                                           |
| .text:004014D6                                 | retn                     |                                           |
| .text:004014D7 :                               |                          |                                           |
| .text:004014D7                                 |                          |                                           |
| .text:004014D7 loc 4014D7:                     |                          | ; CODE XREF: sub 401400+C9 <sup>†</sup> j |
| 9* .text:00401407 100_401407.                  | cnp [ebp+dwNun           | , cost mart sub_tertee.cr;                |
| .text:08401407                                 | jle short loc            |                                           |
| UCAL.00401400                                  | Jie 50010100_            | 9 IT10T                                   |

The bot retireves data from C&C

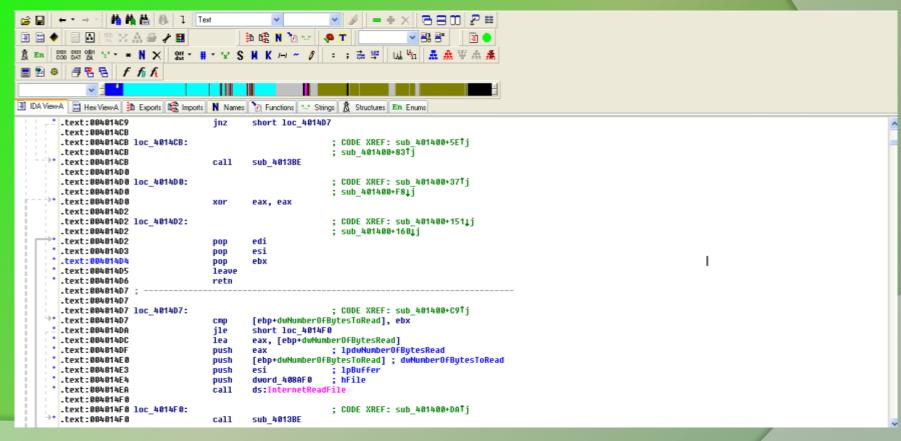

The below sceenshot shows some of the supported commands of this http bot

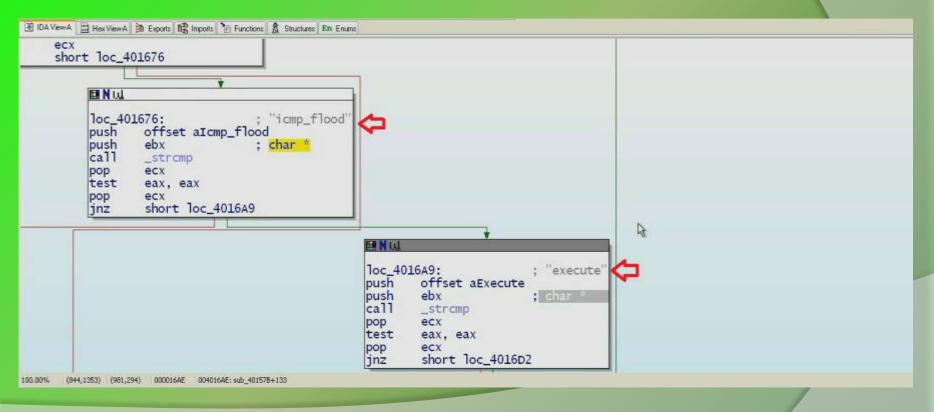

Bot runs the below code if the received command is "Execute", it creates a process and sends the process id to the C&C server

# Reference

Complete Reference Guide for Reversing & Malware Analysis Training

## **Thank You !**

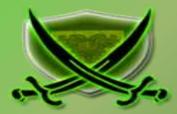